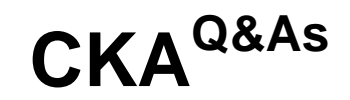

Certified Kubernetes Administrator (CKA) Program

### **Pass Linux Foundation CKA Exam with 100% Guarantee**

Free Download Real Questions & Answers **PDF** and **VCE** file from:

**https://www.leads4pass.com/cka.html**

### 100% Passing Guarantee 100% Money Back Assurance

Following Questions and Answers are all new published by Linux Foundation Official Exam Center

**63 Instant Download After Purchase** 

**@ 100% Money Back Guarantee** 

365 Days Free Update

**Leads4Pass** 

800,000+ Satisfied Customers

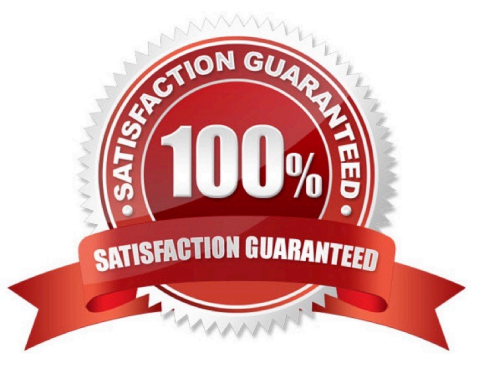

#### **QUESTION 1**

CORRECT TEXT List "nginx-dev" and "nginx-prod" pod and delete those pods Correct Answer: Check the answer in explanation. kubect1 get pods -o wide kubectl delete po "nginx-dev"kubectl delete po "nginx-prod"

#### **QUESTION 2**

List all the pods showing name and namespace with a json path expression

Correct Answer: Check the answer in explanation.

Solution

kubectl get pods -o=jsonpath="{.items[\*][\\'metadata.name\\', \\'metadata.namespace\\']}"

#### **QUESTION 3**

Get list of all pods in all namespaces and write it to file "/opt/pods-list.yaml"

Correct Answer: Check the answer in explanation.

kubectl get po -all-namespaces > /opt/pods-list.yaml

#### **QUESTION 4**

Create a pod that echo "hello world" and then exists. Have the pod deleted automatically when it\\'s completed

Correct Answer: Check the answer in explanation.

kubectl run busybox --image=busybox -it --rm --restart=Never -- /bin/sh -c \\'echo hello world\\' kubectl get po # You shouldn\\'t see pod with the name "busybox"

#### **QUESTION 5**

CORRECT TEXT

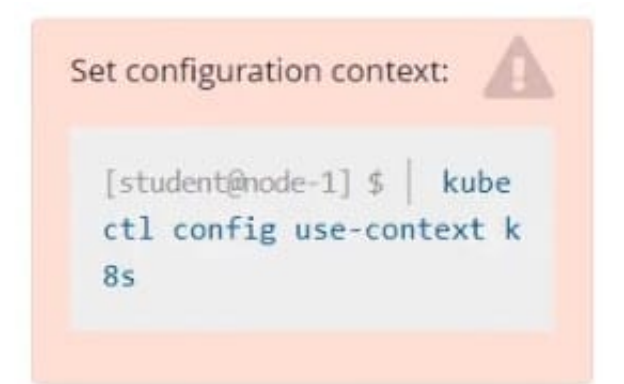

Task

Scale the deployment presentation to 6 pods.

Correct Answer: Check the answer in explanation.

kubectl get deployment kubectl scale deployment.apps/presentation --replicas=6

#### **QUESTION 6**

List the nginx pod with custom columns POD\_NAME and POD\_STATUS

Correct Answer: Check the answer in explanation.

Solution

kubectl get po -o=custom-columns="POD\_NAME:.metadata.name, POD\_STATUS:.status.containerStatuses[].state"

#### **QUESTION 7**

SIMULATION For this item, you will have to ssh to the nodes ik8s-master-0 and ik8s-node-0 and complete all tasks on these nodes. Ensure that you return to the base node (hostname: node-1) when you have completed this item. Context

As an administrator of a small development team, you have been asked to set up a Kubernetes cluster to test the viability of a new application.

Task

You must use kubeadm to perform this task. Any kubeadm invocations will require the use of the -- ignore-preflighterrors=all option.

Configure the node ik8s-master-O as a master node. .

Join the node ik8s-node-o to the cluster.

Correct Answer: Check the answer in explanation.

Solution

#### **https://www.leads4pass.com/cka.html Leads4Pass** 2024 Latest leads4pass CKA PDF and VCE dumps Download

You must use the kubeadm configuration file located at /etc/kubeadm.conf when initializing your cluster.

You may use any CNI plugin to complete this task, but if you don\\'t have your favourite CNI plugin\\'s manifest URL at hand, Calico is one popular option:

https://docs.projectcalico.org/v3.14/manifests/calico.yaml Docker is already installed on both nodes and apt has been configured so that you can install the required tools.

#### **QUESTION 8**

SIMULATION

Given a partially-functioning Kubernetes cluster, identify symptoms of failure on the cluster.

Determine the node, the failing service, and take actions to bring up the failed service and restore the health of the cluster. Ensure that any changes are made permanently.

You can ssh to the relevant I nodes (bk8s-master-0 or bk8s-node-0) using:

[student@node-1] \$ ssh

You can assume elevated privileges on any node in the cluster with the following command:

[student@nodename] \$ | sudo -i

Correct Answer: Check the answer in explanation.

solution

>\_Web Terminal

**ED** Readme

### **DIHELINUX FOUNDATION**

```
root@node-1:~#
root@node-1:~# kubectl config use-context bk8s
Switched to context "bk8s".
root@node-1:~# ssh bk8s-master-0
Welcome to Ubuntu 16.04.6 LTS (GNU/Linux 4.4.0-1109-aws x86 64)
* Documentation: https://help.ubuntu.com
 * Management:
                  https://landscape.canonical.com
 * Support:
                  https://ubuntu.com/advantage
* Are you ready for Kubernetes 1.19? It's nearly here! Try RC3 with
  sudo snap install microk8s --channel=1.19/candidate --classic
  https://microk8s.io/ has docs and details.
4 packages can be updated.
1 update is a security update.
New release '18.04.5 LTS' available.
Run 'do-release-upgrade' to upgrade to it.
student@bk8s-master-0:~$ sudo -i
root@bk8s-master-0:~# vim /var/lib/kubelet/config.yaml
```
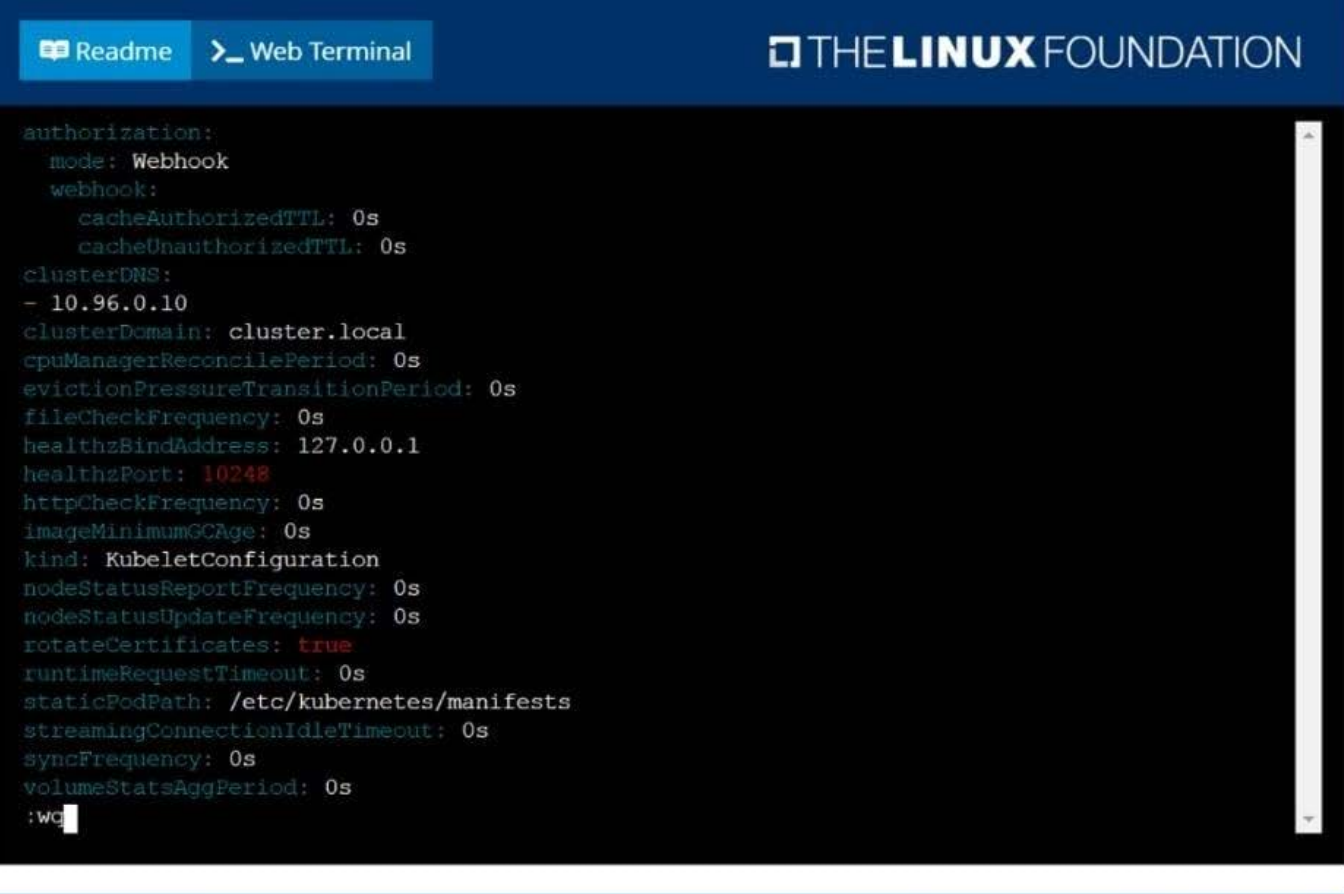

#### **E** Readme >\_Web Terminal

https://microk8s.io/ has docs and details.

```
4 packages can be updated.
1 update is a security update.
```

```
New release '18.04.5 LTS' available.
Run 'do-release-upgrade' to upgrade to it.
```

```
student@bk8s-master-0:~$ sudo -i
root@bk8s-master-0:~# vim /var/lib/kubelet/config.yaml
root@bk8s-master-0:~# systemctl restart kubelet<br>root@bk8s-master-0:~# systemctl enable kubelet
root@bk8s-master-0:~# kubectl get nodes
```
AGE VERSION **NAME STATUS ROLES** bk8s-master-0 Ready master  $77d$  $v1.18.2$ bk8s-node-0 Ready  $<sub>none</sub>$  77d</sub>  $v1.18.2$ root@bk8s-master-0:~# root@bk8s-master-0:~# exit logout student@bk8s-master-0:~\$ exit logout Connection to 10.250.4.77 closed. root@node-1:~#

**CITHELINUX FOUNDATION** 

#### **QUESTION 9**

Create a nginx pod with label env=test in engineering namespace .

Correct Answer: Check the answer in explanation.

kubectl run nginx --image=nginx --restart=Never --labels=env=test --namespace=engineering --dry- run -o yaml > nginxpod.yaml kubectl run nginx --image=nginx --restart=Never --labels=env=test --namespace=engineering --dry- run -o yaml | kubectl create -n engineering -f YAML File:

apiVersion: v1 kind: Pod metadata: name: nginx namespace: engineering labels: env: test spec: containers:

-name: nginx image: nginx imagePullPolicy: IfNotPresent restartPolicy: Never

kubectl create -f nginx-pod.yaml

#### **QUESTION 10**

#### SIMULATION

Create a pod as follows: Name: non-persistent-redis container Image: redis Volume with name: cache-control Mount path: /data/redis The pod should launch in the staging namespace and the volume must not be persistent.

Correct Answer: Check the answer in explanation.

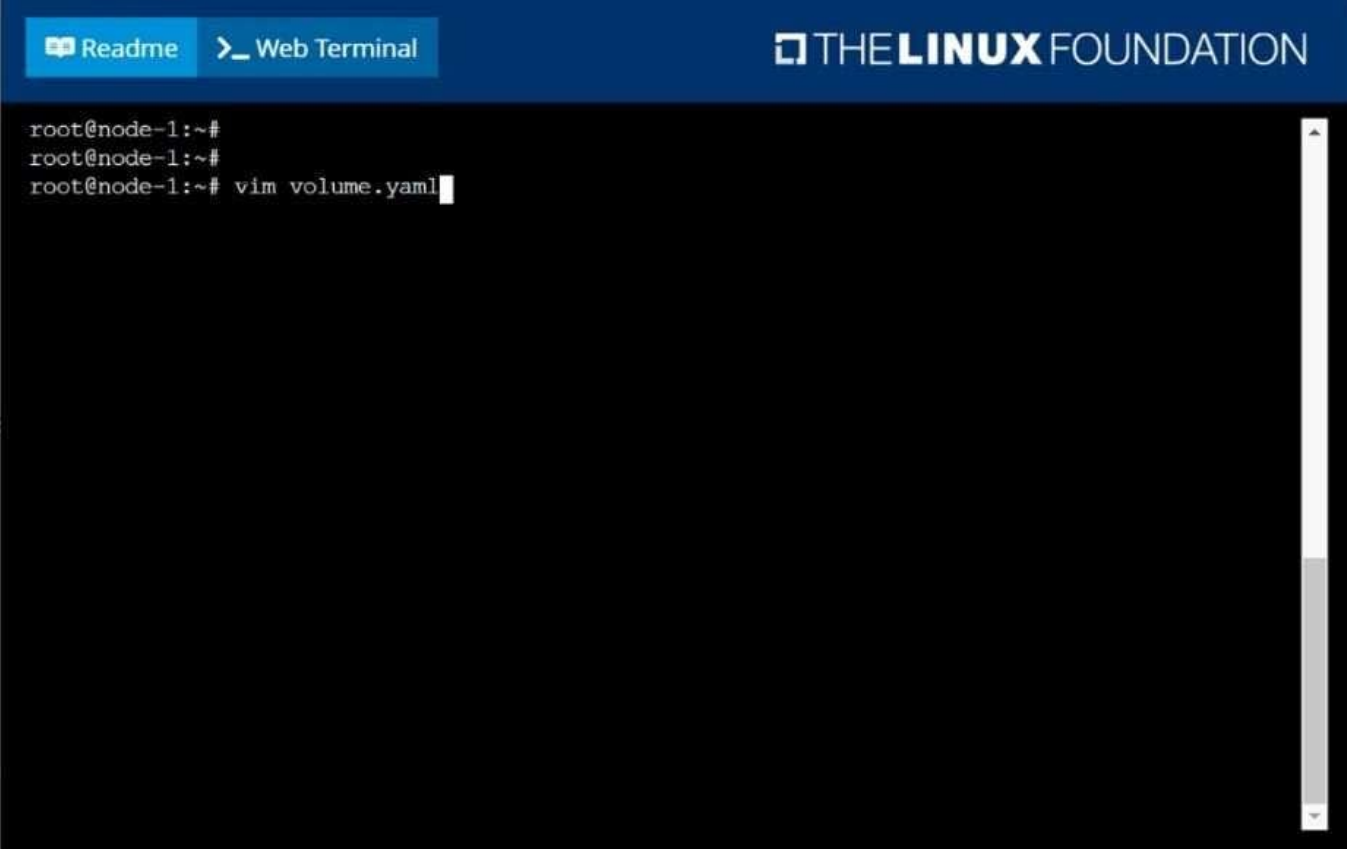

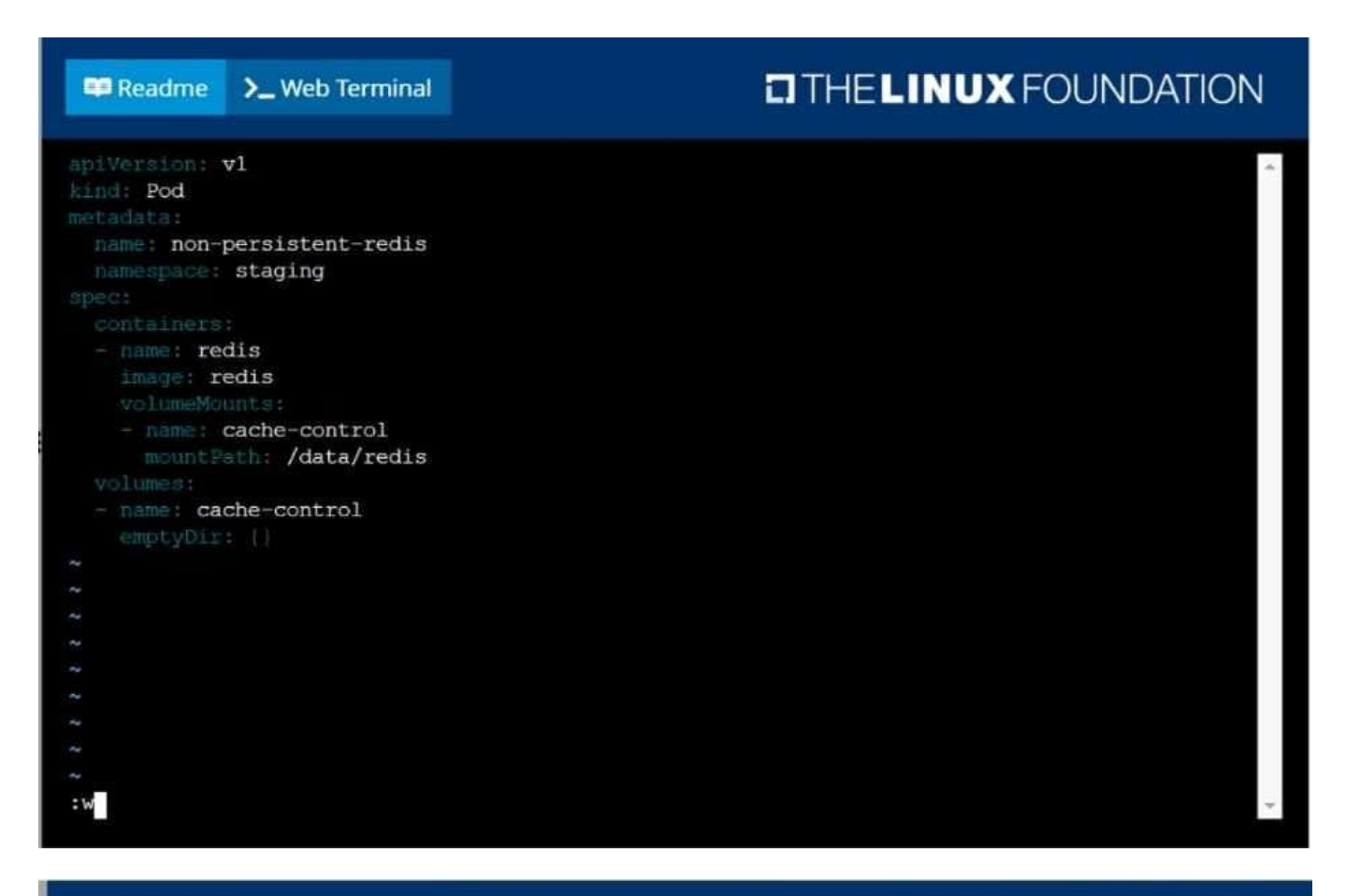

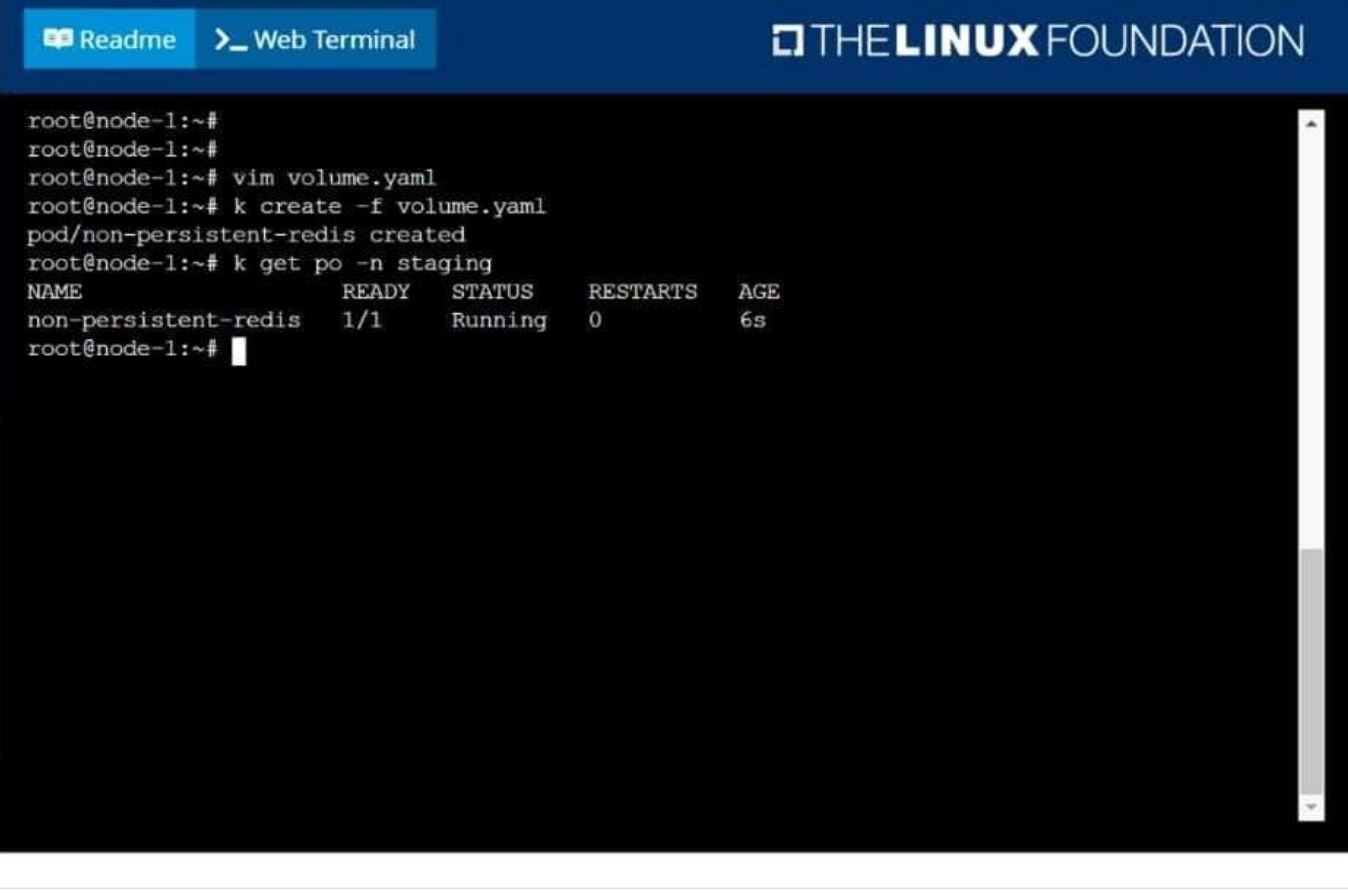

#### **QUESTION 11**

List the nginx pod with custom columns POD\_NAME and POD\_STATUS

Correct Answer: Check the answer in explanation.

Solution

kubectl get po -o=custom-columns="POD\_NAME:.metadata.name, POD\_STATUS:.status.containerStatuses[].state"

### **QUESTION 12**

### CORRECT TEXT

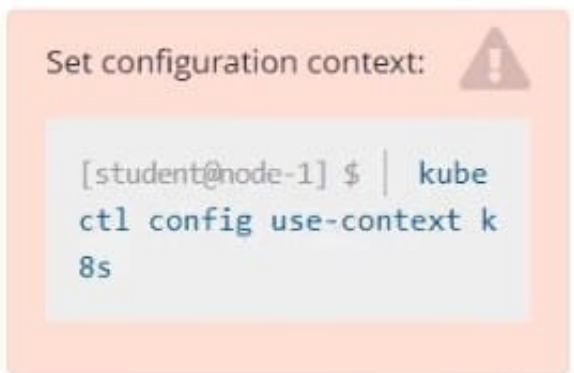

Context An existing Pod needs to be integrated into the Kubernetes built-in logging architecture (e.g.kubectl logs). Adding a streaming sidecar container is a good and common way to accomplish this requirement. Task

Add a sidecar container named sidecar, using the busybox Image, to the existing Pod big- corp-app. The new sidecar container has to run the following command:

/bin/sh -c tail -n+1 -f /va r/log/big-corp-app.log Use a Volume, mounted at /var/log, to make the log file big-corp-app.log available to the sidecar container.

Don't modify the specification of the existing container other than adding the required volume mount.

Correct Answer: Check the answer in explanation.

# kubectl get pod big-corp-app -o yaml # apiVersion: v1 kind: Pod metadata: name: big-corp-app spec: containers:

-name: big-corp-app

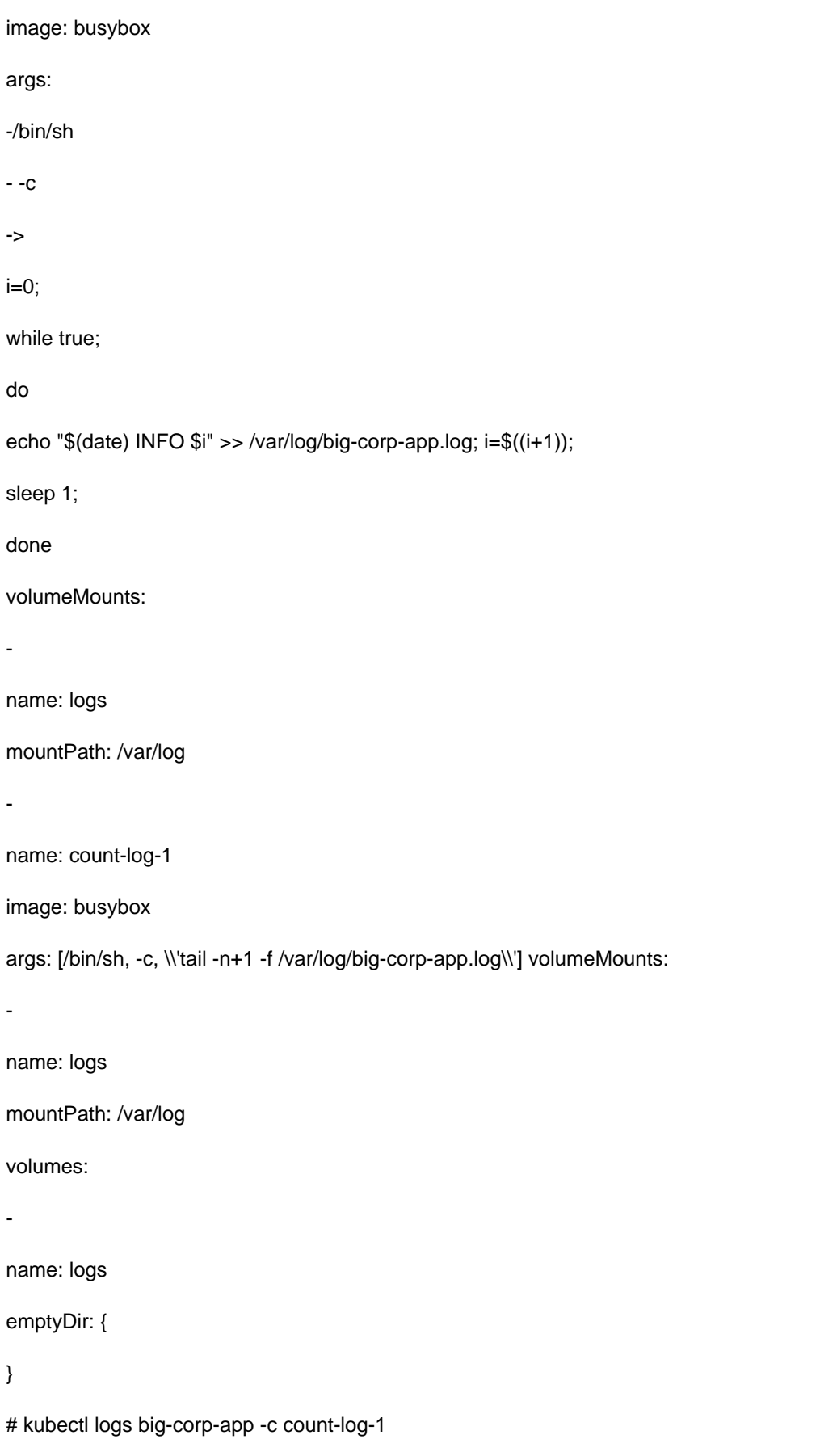

#### **QUESTION 13**

#### CORRECT TEXT

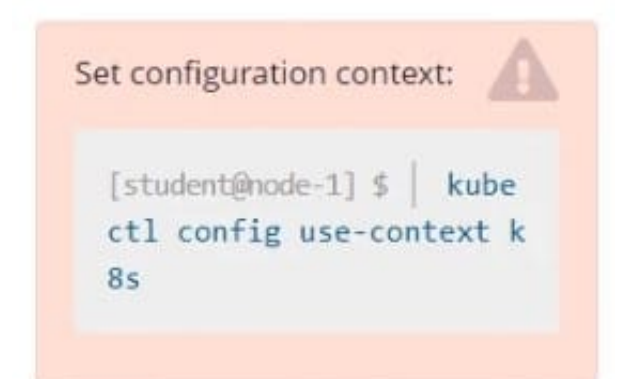

Task

Schedule a pod as follows:

1.

Name: nginx-kusc00401

2.

Image: nginx

3.

Node selector: disk=ssd

Correct Answer: Check the answer in explanation.

Solution:

#yaml apiVersion: v1 kind: Pod metadata: name: nginx-kusc00401 spec: containers:

-name: nginx image: nginx imagePullPolicy: IfNotPresent nodeSelector: disk: spinning # kubectl create -f nodeselect.yaml

#### **QUESTION 14**

Create a namespace called \\'development\\' and a pod with image nginx called nginx on this namespace.

Correct Answer: Check the answer in explanation.

kubectl create namespace development kubectl run nginx --image=nginx --restart=Never -n development

### **QUESTION 15**

#### SIMULATION

From the pod label name=cpu-utilizer, find pods running high CPU workloads and write the name of the pod consuming most CPU to the file /opt/KUTR00102/KUTR00102.txt (which already exists).

Correct Answer: Check the answer in explanation.

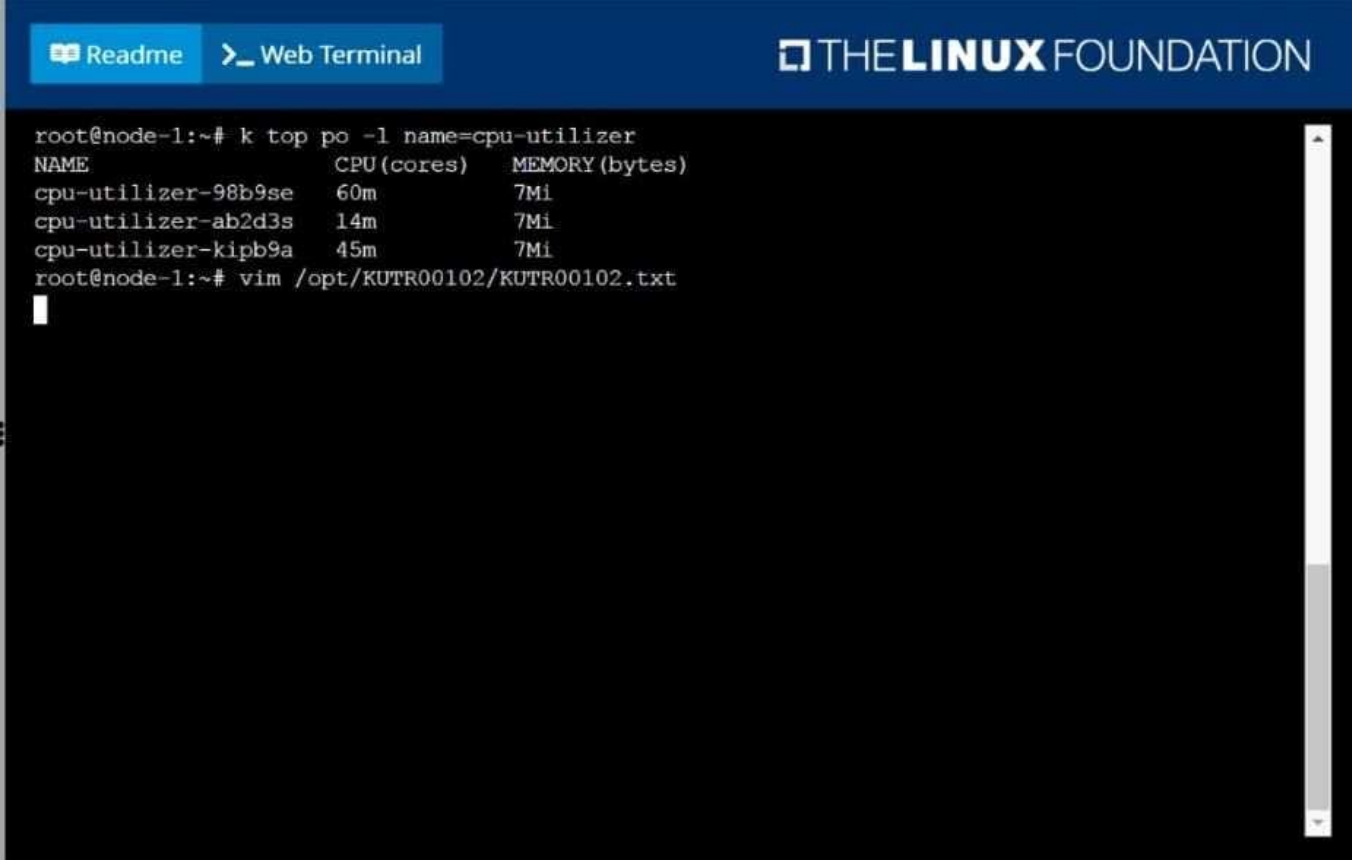

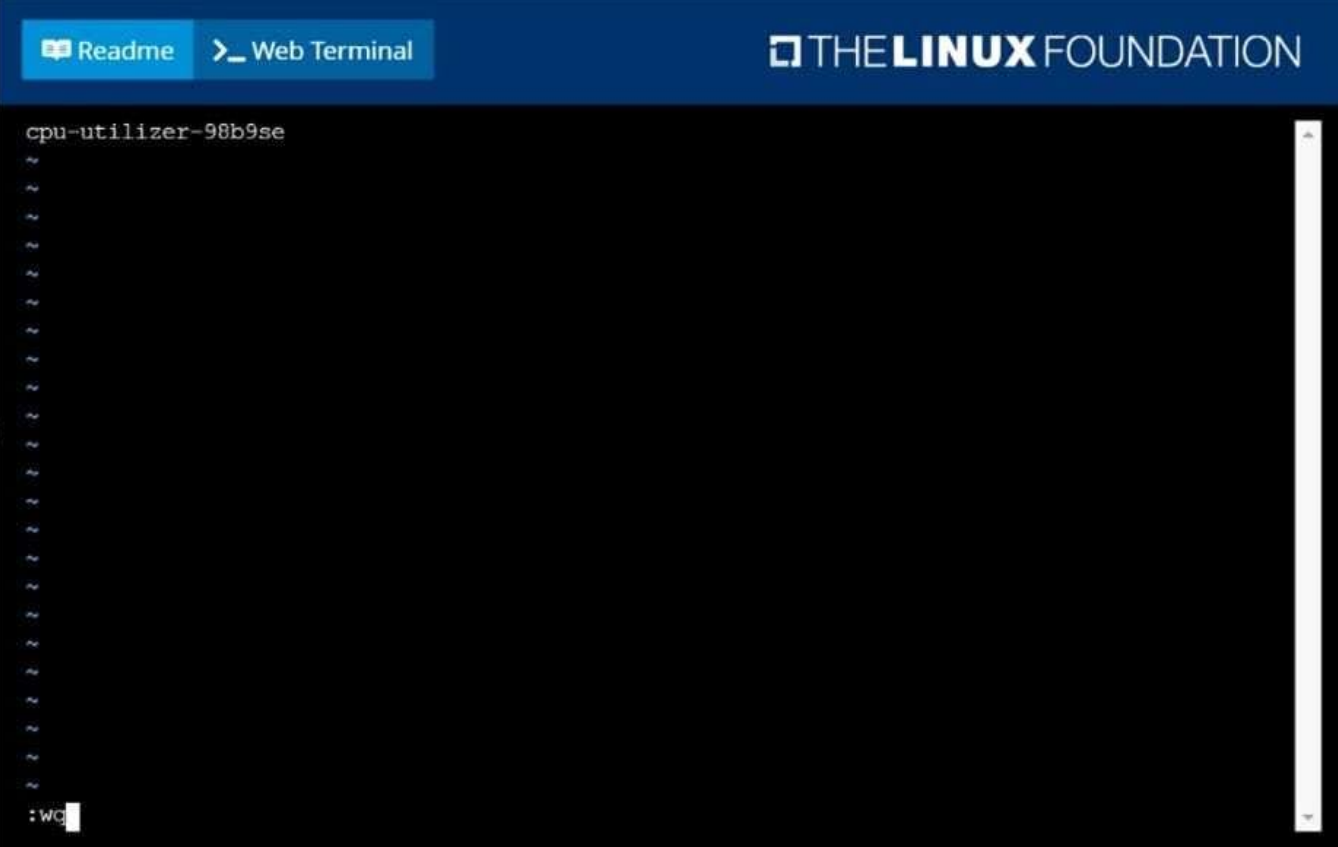

[Latest CKA Dumps](https://www.leads4pass.com/cka.html) [CKA PDF Dumps](https://www.leads4pass.com/cka.html) [CKA Braindumps](https://www.leads4pass.com/cka.html)